# Transfiere a terceros

( Dp ) yen Linea

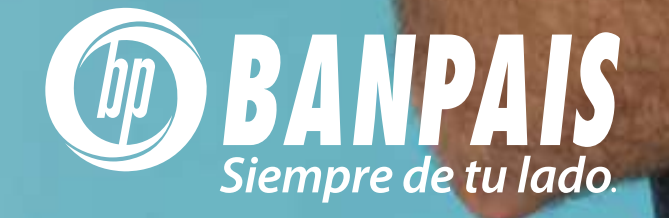

Ingresa a BP en Línea

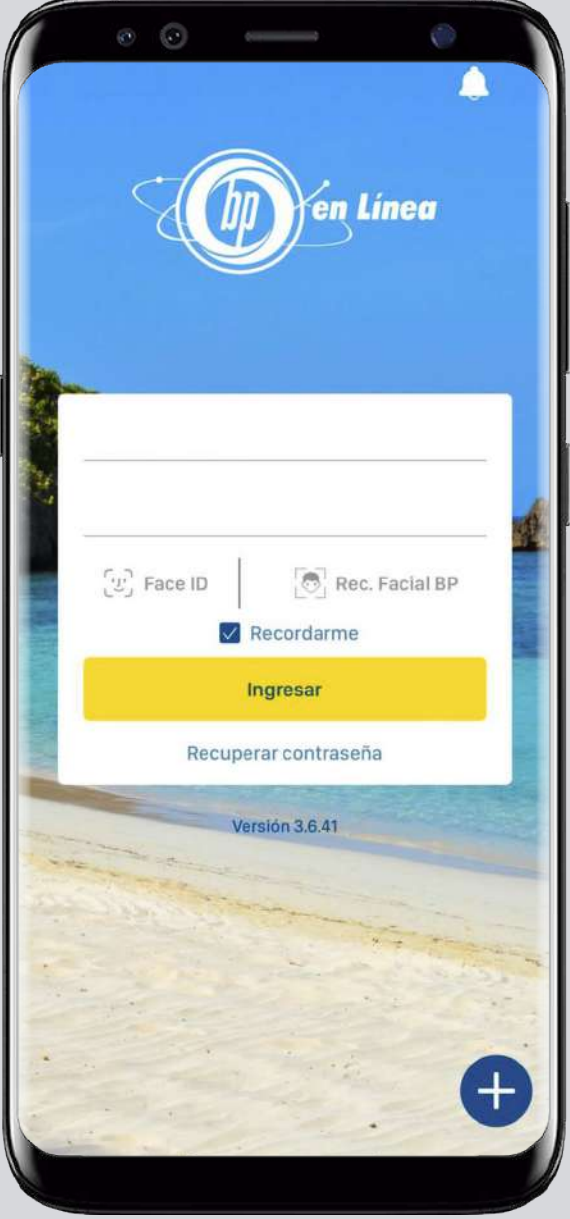

### Ingresa a BP en Línea<br>con tu usuario y contraseña **Paso 2**

Selecciona la cuenta a debitar y presiona: Transferir.

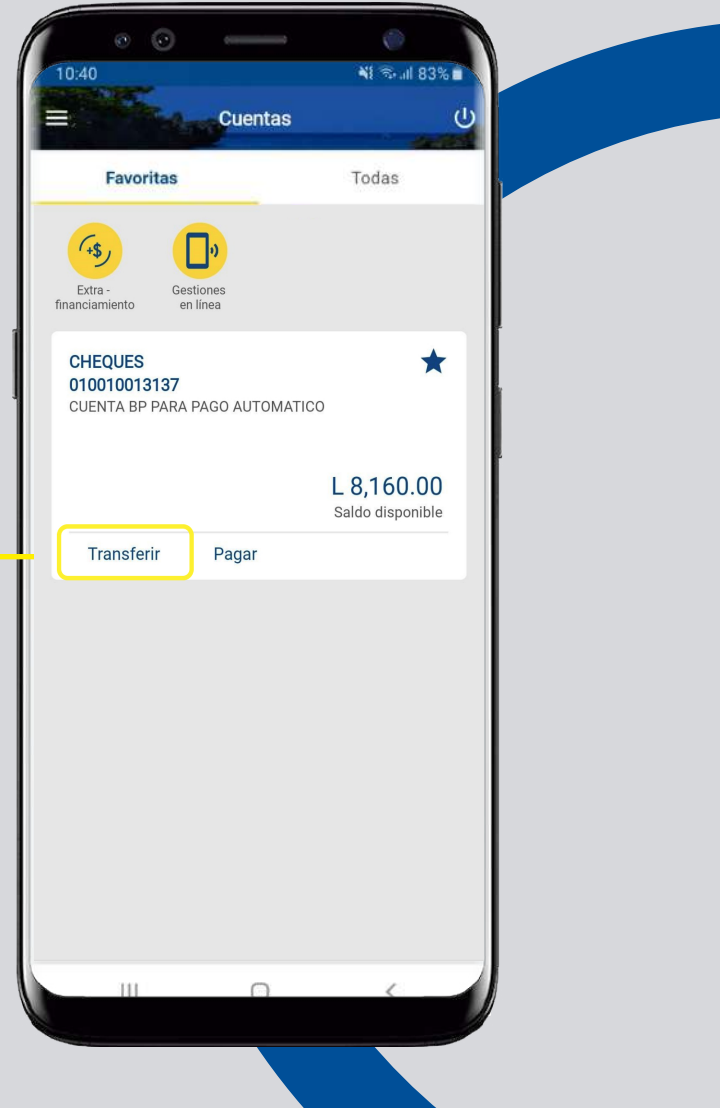

#### Elige la cuenta a acreditar y da clic en: **Banpaís.**

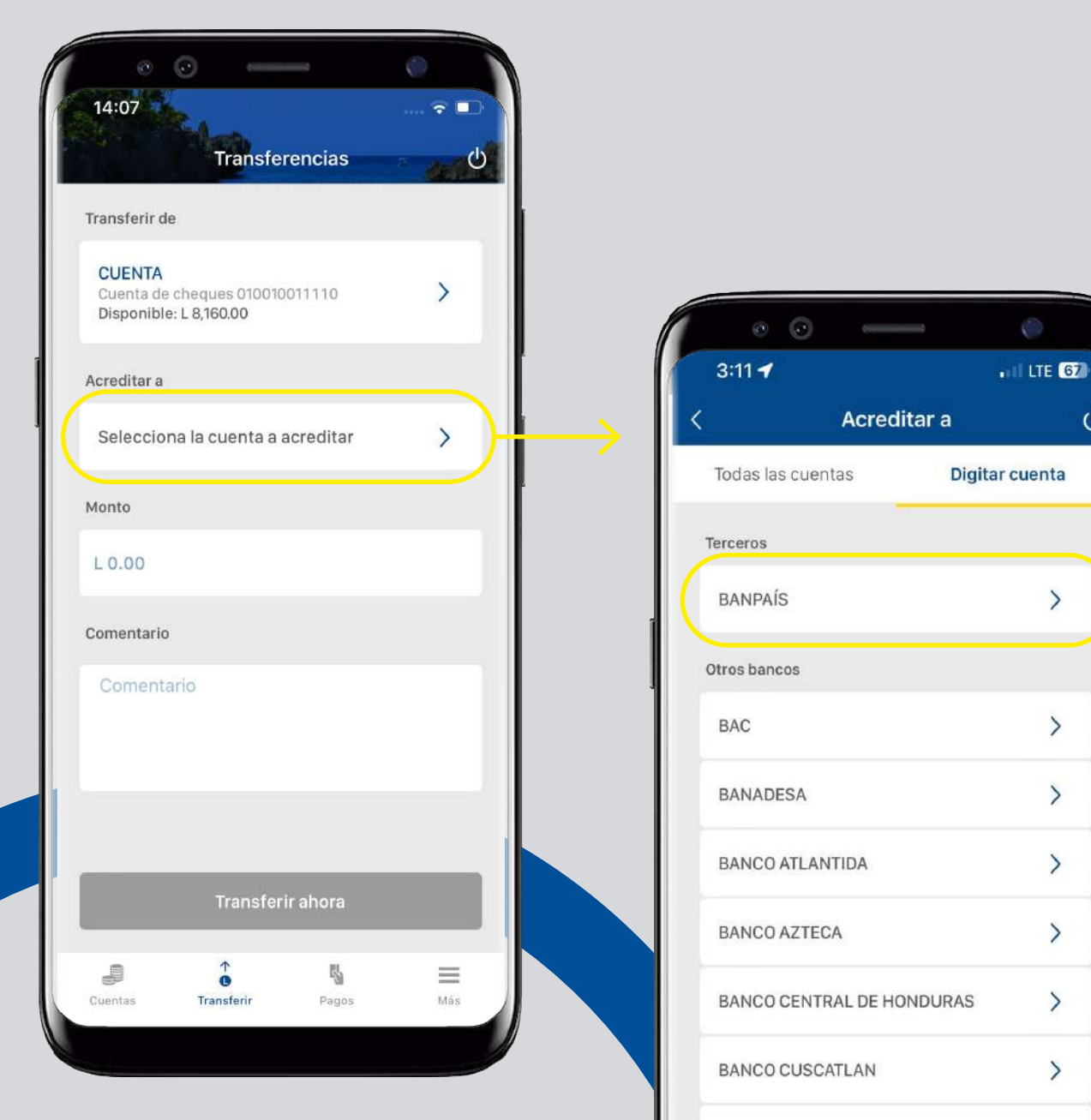

BANCO DE HONDURAS

**BANCO DE OCCIDENTE** 

 $\circ$ 

 $\rightarrow$ 

 $\overline{ }$ 

 $\left\langle \right\rangle$ 

 $\left\langle \right\rangle$ 

 $\left\langle \right\rangle$ 

 $\left\langle \right\rangle$ 

 $\left\langle \right\rangle$ 

 $\left\langle \right\rangle$ 

 $\left\langle \right\rangle$ 

Completa la información solicitada y presiona: **Continuar**. Has agregado la cuenta a

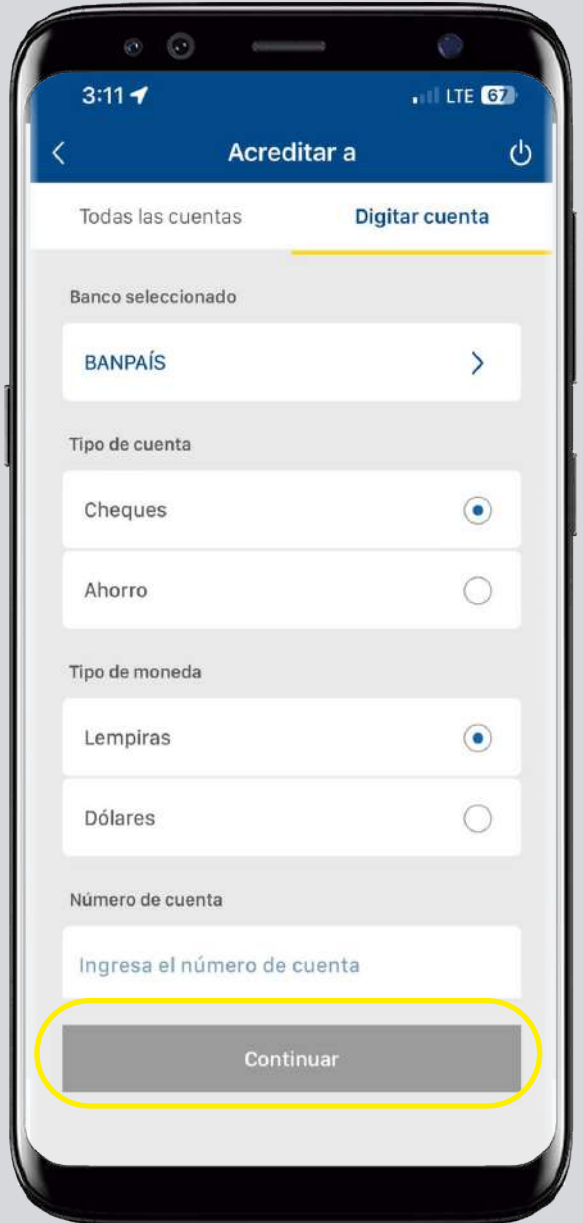

#### terceros exitosamente.<br> **Paso 5**

Digita el monto, escribe un comentario y para finalizar presiona: Transferir ahora

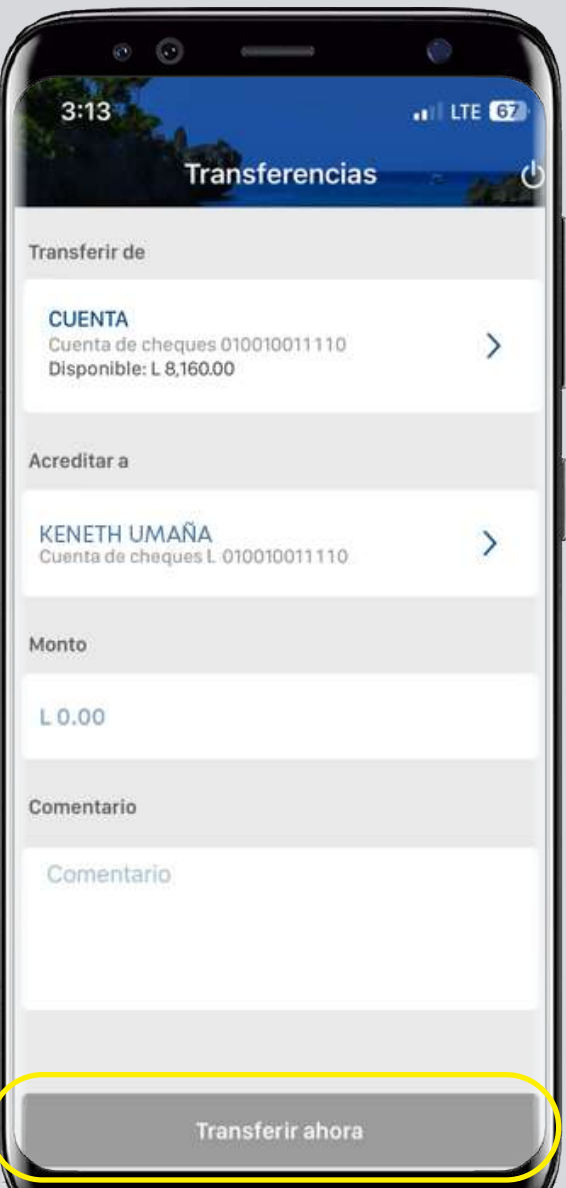

#### Confirma los datos y presiona **Aceptar**

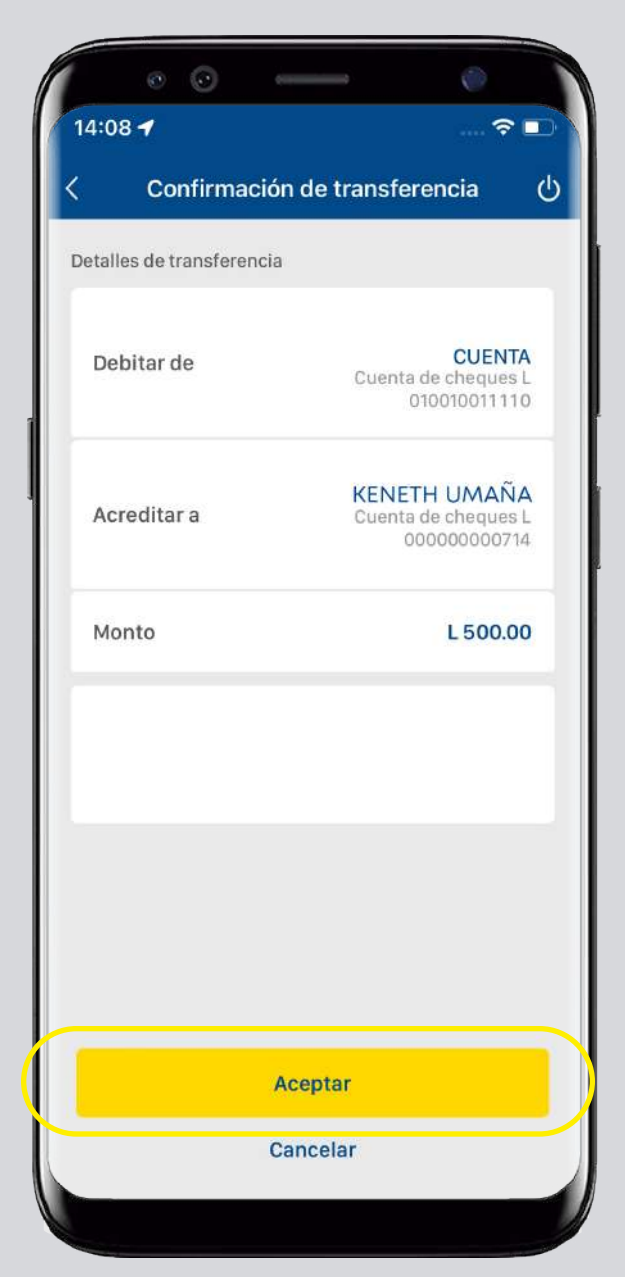

### Paso 7

**¡Listo!** Tu transferencia a terceros ha sido efectuada.

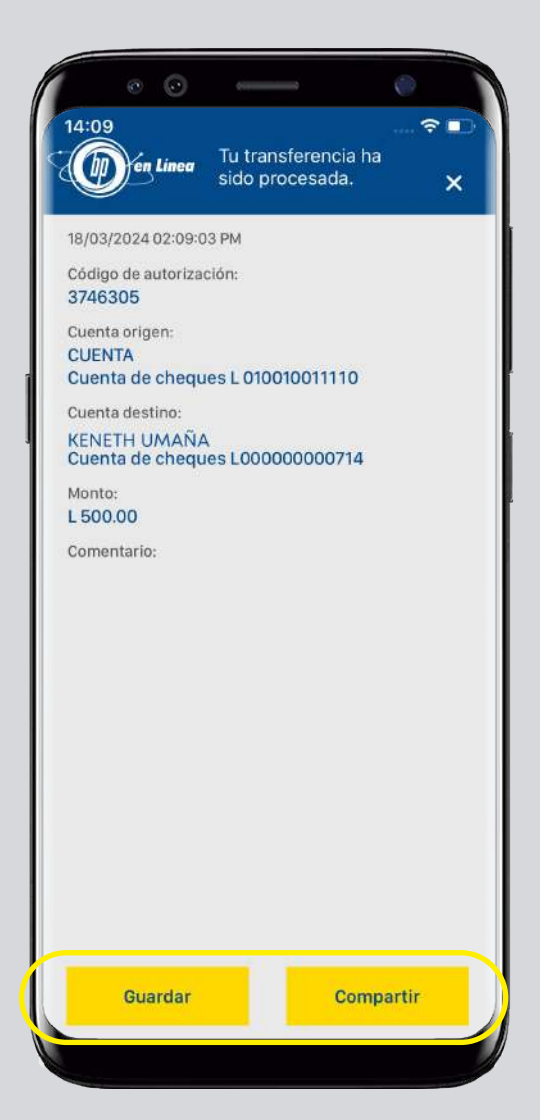

#### Así agilizamos tus operaciones.

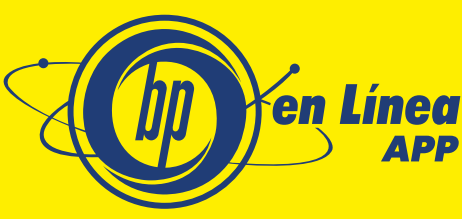

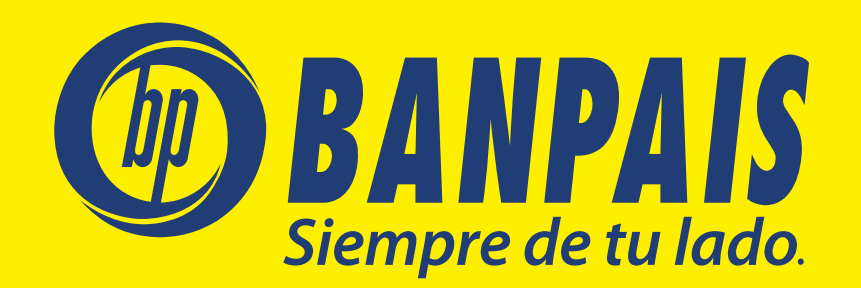